www.philips.com/welcome Registrer dit produkt, og få support på

DS9800W

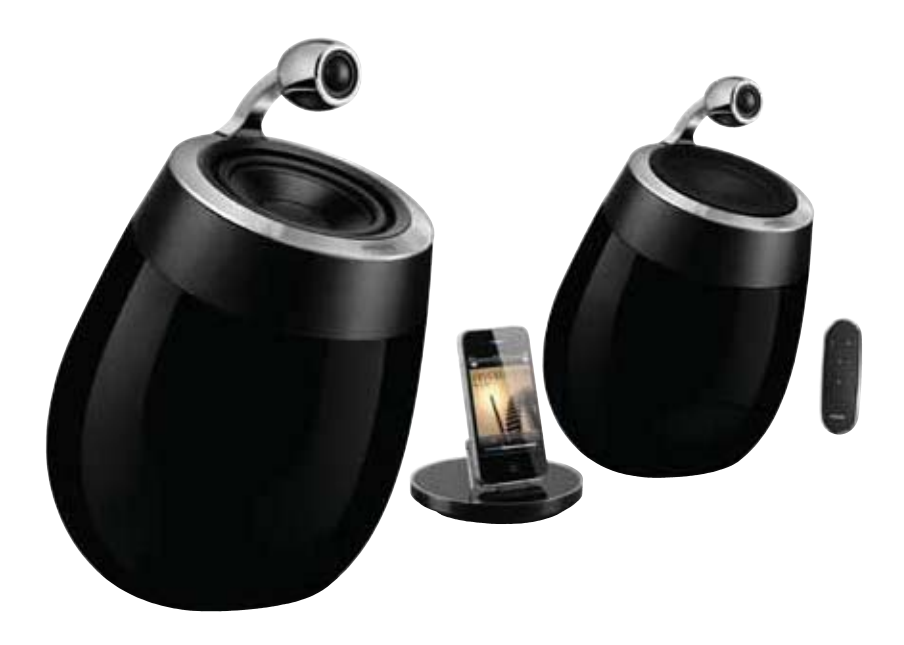

# Brugervejledning

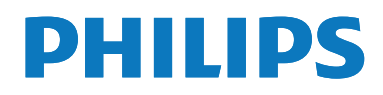

## Indholdsfortegnelse

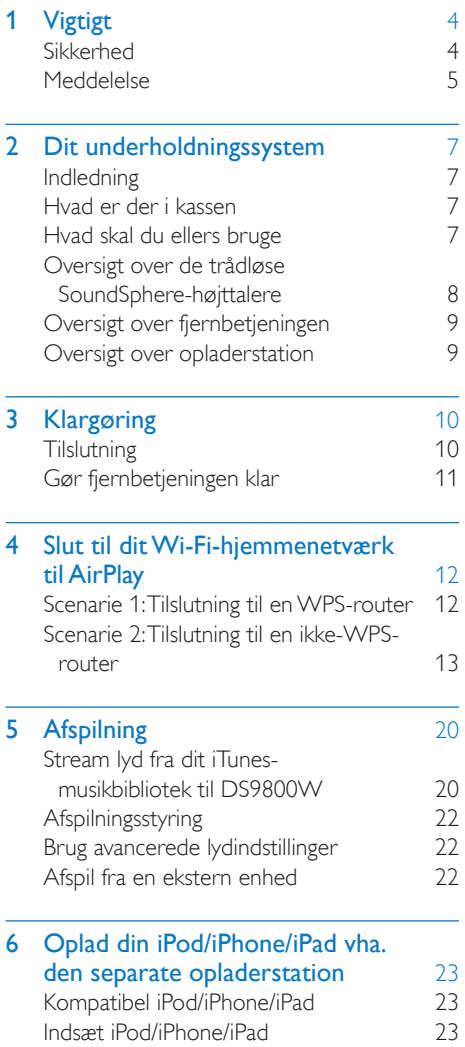

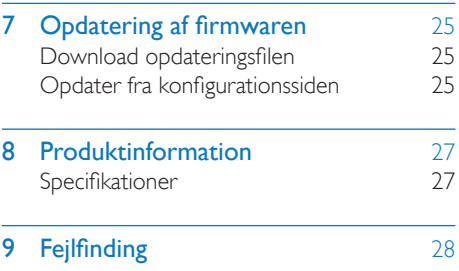

## 1 Vigtigt

### Sikkerhed

#### Strømsikring

Disse oplysninger gælder kun produkter, der anvender et stik fra Storbritannien. Dette produkt er forsynet med et godkendt støbt stik. Hvis du udskifter sikringen, skal du bruge en med:

- værdierne, som vises på stikket,
- en BS 1362-godkendelse og
- ASTA-godkendelsesmærket.

Kontakt din forhandler, hvis du ikke er sikker på, hvilken type sikring du skal bruge. Forsigtig: For at overholde EMC-direktivet (2004/108/EC) må du ikke fjerne stikket fra strømledningen.

#### Oplysninger for Europa: Lær disse sikkerhedssymboler at kende

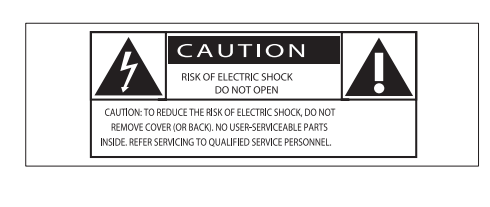

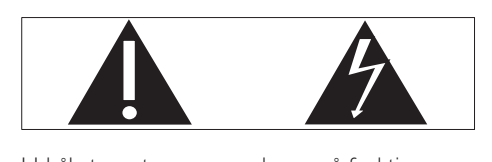

Udråbstegnet gør opmærksom på funktioner, der kræver omhyggelig læsning af den vedlagte vejledning, så du forebygger drifts- og vedligeholdelsesproblemer. Symbolet med lynet indikerer uisolerede

komponenter inde i produktet, der kan forårsage elektrisk stød.

Med henblik på at reducere risikoen for brand eller elektrisk stød må produktet ikke udsættes for regn og fugt, og vandholdige genstande som f.eks. vaser må ikke placeres oven på apparatet.

- (1) Læs disse instruktioner.
- (2) Opbevar disse instruktioner.
- $(3)$  Respekter alle advarsler.
- $(4)$  Følg alle instruktioner.
- $(5)$  Benyt ikke dette produkt i nærheden af vand.
- f Rengør kun produktet med en tør klud.
- g Ventilationsåbninger må ikke blokeres. Installer apparatet i overensstemmelse med producentens instruktioner.
- $(8)$  Kabinettet bør aldrig tages af dette produkt.
- (9) Benyt kun dette produkt indendørs. Udsæt ikke produktet for dryp/sprøjt, regn eller høj luftfugtighed.
- (10) Udsæt ikke produktet for direkte sollys, åben ild eller varmekilder.
- (11) Installer ikke produktet i nærheden af varmekilder som f.eks. radiatorer, varmeapparater, ovne eller andre elektriske apparater (inkl. forstærkere).
- (12) Placer ikke andet elektrisk udstyr på produktet.
- (13) Placer aldrig farlige genstande på produktet (f.eks. væskeholdige genstande og brændende stearinlys).
- (14) Der følger muligvis batterier med dette produkt. Se instruktioner om sikkerhed og bortskaffelse for batterier i denne brugermanual.
- (15) Hvis netstikket eller et apparatstik bruges til at afbryde enheden, skal disse kunne betjenes nemt.

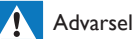

- Kabinettet bør aldrig tages af apparatet.
- Forsøg aldrig at smøre nogen del på apparatet.
- Placer aldrig dette apparat på andet elektrisk udstyr.
- Udsæt ikke apparatet for direkte sollys, åben ild eller varmekilder.
- Sørg for, at du altid kan komme til ledningen, stikkontakten eller adapteren, så du kan afbryde strømmen til apparatet.

Fare for overophedning! Installer aldrig dette apparat et aflukket sted. Sørg altid for, at der er en afstand på mindst ti cm rundt om dette apparat til ventilation. Sørg for, at gardiner og andre ting ikke spærrer for ventilationsåbningerne på dette apparat.

#### Strømsikring

Disse oplysninger gælder kun produkter, der anvender et stik fra Storbritannien. Dette produkt er forsynet med et godkendt støbt stik. Hvis du udskifter sikringen, skal du bruge en med:

- værdierne, som vises på stikket,
- en BS 1362-godkendelse og
- ASTA-godkendelsesmærket.

Kontakt din forhandler, hvis du ikke er sikker på, hvilken type sikring du skal bruge. Forsigtig: For at overholde EMC-direktivet (2004/108/EC) må du ikke fjerne stikket fra strømledningen.

## **Meddelelse**

 $\epsilon$ 

Dette produkt overholder EU's krav om radiointerferens.

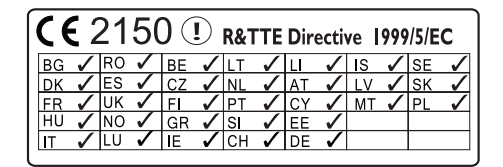

Enheden kan bruges indendørs i EU uden restriktioner, men kan indtil videre ikke bruges udendørs i Frankrig i hele båndet. Dette produkt overholder kravene i direktivet 1999/5/EC.

#### Ændringer

Ændringer, der ikke er godkendt af producenten, kan medføre, at brugerens ret til at benytte produktet bortfalder.

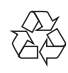

Dit produkt er udviklet og fremstillet i materialer og komponenter af høj kvalitet, som kan genbruges.

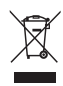

Når et produkt er forsynet med dette symbol med en overkrydset affaldsspand på hjul, betyder det, at produktet er omfattet af EUdirektiv 2002/96/EC.

Undersøg reglerne for dit lokale indsamlingssystem for elektriske og elektroniske produkter.

Følg de lokale regler, og bortskaf ikke dine udtjente produkter sammen med almindeligt husholdningsaffald. Korrekt bortskaffelse af udtjente produkter er med til at forhindre negativ påvirkning af miljø og helbred.

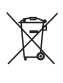

Dit produkt indeholder batterier, som er omfattet af EU-direktivet 2006/66/EC, og som ikke må bortskaffes sammen med almindeligt

husholdningsaffald.Undersøg venligst de lokale indsamlingsregler for batterier, da korrekt bortskaffelse er med til at forhindre negativ påvirkning af miljø og helbred.

#### Oplysninger om brug af batterierne:

#### Advarsel

- Risiko for utæthed: Brug kun den angivne type batterier. Bland ikke nye og brugte batterier. Bland ikke batterier af forskellige mærker. Anvend den korrekte polaritet. Tag batterierne ud af produkter, der ikke er i brug i længere perioder. Opbevar batterierne på et tørt sted.
- Risiko for personskade: Bær handsker ved håndtering af utætte batterier. Opbevar batterierne et sted, hvor børn og kæledyr ikke kan få fat i dem.
- Risiko for eksplosion: Undgå at kortslutte batterierne. Udsæt ikke enheden for stærk varme. Kast ikke batterierne ind i åben ild. Undgå at beskadige eller skille batterierne ad. Undgå at genoplade batterier, der ikke er genopladelige.

#### Miljøoplysninger

Al unødvendig emballage er udeladt. Emballagen er forenklet og består af tre materialer: Pap (kasse), polystyrenskum (buffer) og polyethylen (poser, beskyttende skumfolie).

Systemet består af materiale, der kan genbruges, hvis det adskilles af et specialfirma. Overhold de lokale regler angående udsmidning af emballage, opbrugte batterier og gammelt udstyr.

## Made for **SiPod ΩiPhone ΩiPad**

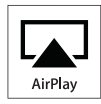

"Made for iPod", "Made for iPhone" og "Made for iPad" betyder, at et elektronisk tilbehør er blevet designet til specifikt at kunne tilsluttes hhv. iPod, iPhone eller iPad, samt at det er certificeret at udvikleren til at imødekomme Apples ydelsesstandarder. Apple er ikke ansvarlig for denne enheds drift, eller for om enheden overholder sikkerhedsstandarder og lovmæssige standarder. Bemærk, at brugen af dette tilbehør med iPod, iPhone eller iPad kan påvirke den trådløse ydeevne. AirPlay, iPod og iPhone er varemærker tilhørende Apple Inc., der er registreret i USA og andre lande. iPad er et varemærke tilhørende Apple Inc.

#### Klasse II-udstyrssymbol:

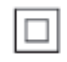

KLASSE II-apparat med dobbelt isolering og ingen beskyttende jording.

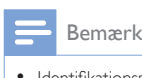

• Identifikationspladen findes i bunden af apparatet.

## 2 Dit underholdningssystem

Tillykke med dit køb, og velkommen til Philips! Hvis du vil have fuldt udbytte af den support, som Philips tilbyder, kan du registrere dit produkt på www.philips.com/welcome. Hvis du kontakter Philips, vil du blive bedt om apparatets modelnummer og serienummer. Modelnummeret og serienummeret står på undersiden af apparatet. Skriv numrene her: Modelnr. Serienr.

Indledning

Med Apple AirPlay-teknologien kan du afspille dit iTunes-musikbibliotek, der er hostet på en Mac, PC, iPhone, iPod touch eller iPad på enhver AirPlay-aktiveret enhed (f.eks. din DS9800W), der er tilsluttet Wi-Fi-netværket. Med en AirPlay-aktiveret enhed (f.eks. din DS9800W) kan du:

- streame lyd fra dit iTunesmusikbibliotek til alle rum i dit hus,
- vælge, hvilke AirPlay-aktiverede enheder du vil spille musik på (hvis du har mere end en af disse enheder i dit hus),
- streame lyd fra alle dine AirPlayaktiverede enheder samtidigt (kun fra iTunes-musikbiblioteker på din PC/Mac).

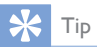

 Besøg www.philips.com/welcome for at få oplysninger om flere Philips AirPlay-aktiverede enheder.

Med DS9800W kan du også:

 afspille musik direkte fra andre lydenheder via MP3-LINK-stikket.

Med den medfølgende separate opladerstation kan du:

oplade iPod/iPhone/iPad direkte

## Hvad er der i kassen

Kontroller og identificer indholdet af pakken:

- Hovedenhed (2 x trådløse SoundSphere-højttalere, med indbygget Wi-Fi-modul)
- 1 x højttalerkabel
- $1 \times$  netledning (til hovedenheden)
- 1 x fjernbetjening med batteri (til hovedenheden)
- $\cdot$  1 x MP3 Link-kabel
- $1 \times$  separat opladerstation
- 1 x vekselstrømsadapter (til opladerstationen)
- Brugervejledning (på CD-ROM)
- Lynvejledning

## Hvad skal du ellers bruge

Hvis du vil streame lyd trådløst via AirPlay, skal du bruge:

- En Wi-Fi-certificeret router
- En vært til dit iTunes-musikbibliotek, f.eks. en iPod touch/iPhone/iPad med iOS 4.3 (eller nyere) installeret eller en Wi-Fi-aktiveret PC/Mac med iTunes 10 (eller nyere) installeret

Din DS9800W skal være tilsluttet det samme lokale netværk som din iTunes-værtsenhed via Wi-Fi-routeren.

#### Liste over kompatible iTunesværtsenheder for AirPlay

Når det gælder AirPlay, er DS9800W kompatibel med:

- en Wi-Fi-aktiveret PC/Mac med iTunes 10 (eller nyere) installeret, og
- følgende iPod/iPhone/iPad-modeller med iOS 4.3 (eller nyere) installeret:
	- iPad 2
	- iPad
	- iPhone 4
	- iPhone 3GS
	- iPod touch (2., 3. og 4. generation)

## Oversigt over de trådløse SoundSphere-højttalere

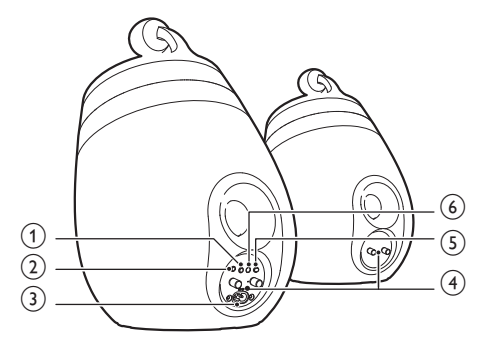

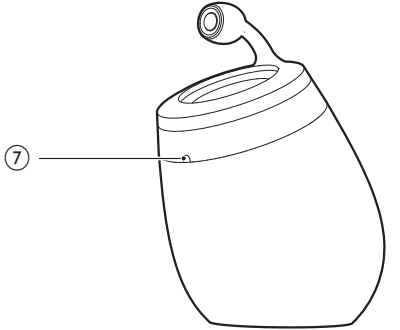

#### $(1)$   $\diamond$

- Tænd/sluk enheden.
- (Tryk og hold inde) Nulstil enheden.

#### $(2)$  MP3-LINK

- Tilslut en ekstern lydafspiller via det medfølgende MP3 link-kabel.
- $\overline{3}$  ~ AC IN
	- Sæt netledningen i stikkontakten.

#### $(4)$  Højttalerstik  $(+/-)$

- Tilslut de to højttalere med det medfølgende højttalerkabel.
- e WiFi SETUP (WiFi-indstilling)
	- Slut enheden til et Wi-Fi-netværk.

#### $(6)$  LED-indikator

- Se enhedens aktuelle status.
- $(7)$  IR-sensor
	- Registrerer signaler fra fjernbetjeningen. Ret fjernbetjeningen direkte mod sensoren.

## Oversigt over fjernbetjeningen

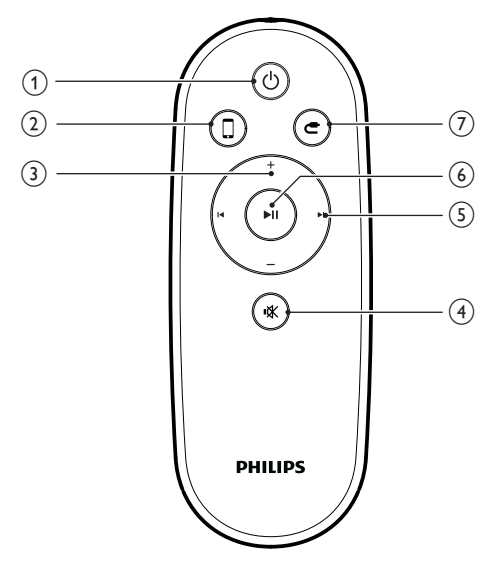

#### $\bigcirc$

Tænd/sluk enheden.

#### $\odot$  0

- Vælg lydkilden for AirPlay-enheden.
- $(3)$  +/-
	- Juster lydstyrken.
- 4 咏
	- Deaktiver/aktiver lyden.
- $(5)$   $\vert \blacktriangleleft / \blacktriangleright \vert$ 
	- Gå til forrige/næste spor.
- $6$   $\blacktriangleright$  II
	- Start eller sæt afspilning på pause.

## $\circledcirc$  c

Vælg lydkilden MP3 Link.

## Oversigt over opladerstation

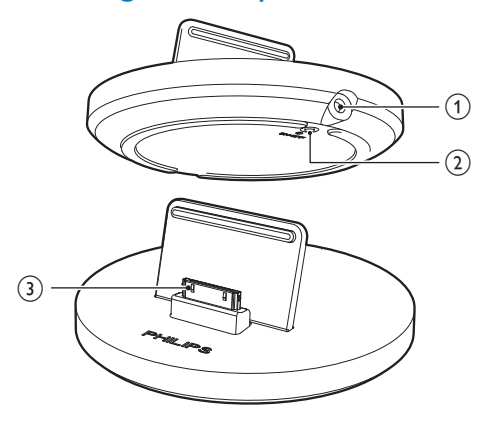

#### $(1)$  ~ DC IN

Tilslut lysnetadapteren.

#### $(2)$  ON/OFF

- Tænd/sluk LED-lyset omkring opladerstationen.
- c iPod/iPhone/iPad-dockstik

## 3 Klargøring

Følg altid instruktionerne i dette afsnit i den angivne rækkefølge.

## **Tilslutning**

#### Tilslutning af højttalerkabler

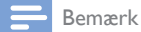

- Sæt den blottede del af hver højttalerledning helt ind i stikket.
- Hvis du vil have optimal lyd, skal du kun anvende de medfølgende højttalere.

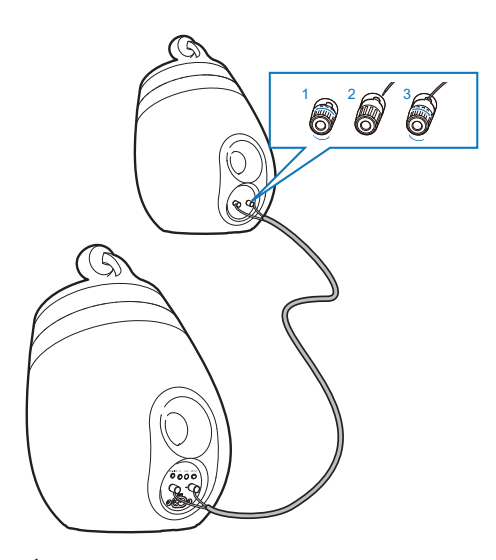

- 1 Skru højttalerstikkene løs.
- 2 Sæt den ende af højttalerkablet, som er mærket med rødt, helt ind i det røde (+) stik til venstre.
- $3$  Skru det røde  $(+)$  stik til venstre fast for at sikre kablet.
- 4 Sæt den ende af højttalerkablet, som ikke er mærket med rødt, helt ind i det sorte (-) stik til venstre.
- $5$  Skru det sorte (-) stik til venstre fast for at sikre kablet.
- **6** Gentag trin 2-5 for at isætte det andet højttalerkabel i stikkene til højre.

#### Tilslutning af strømmen

#### Advarsel

- Risiko for produktskade! Kontroller, at forsyningsspændingen svarer til den spænding, der er trykt på undersiden af enheden.
- Risiko for elektrisk stød! Træk altid stikket ud af kontakten, når netledningen skal frakobles. Hiv aldrig i ledningen.
- Før du tilslutter netledningen, skal du sørge for at have udført alle andre tilslutninger.

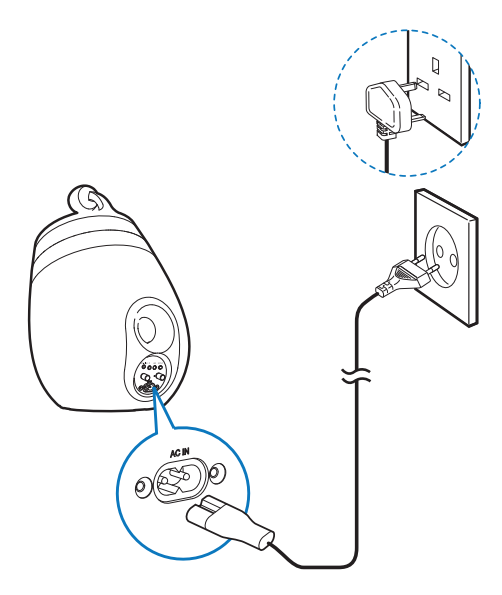

- Tilslut netledningen til: ~ AC IN-stikket bag på
	- hovedhøjttaleren.
	- stikkontakten.

#### Tænd for DS9800W

Efter korrekt strømtilslutning tændes enheden automatisk.

- Vent, indtil enheden er startet helt op.
	- » Det tager ca. 35 sekunder.
	- » Under opstarten blinker LEDindikatoren på bagsiden af hovedenheden hurtigt grønt.
	- → Hvis der ikke er konfigureret nogen Wi-Fi-forbindelse for DS9800W efter starten, blinker LED-indikatoren langsomt grønt.
- Sæt enheden i standbytilstand ved at trykke på  $\phi$ .
- Hvis du vil tænde enheden fra standbytilstand, skal du trykke på  $\circ$  igen.

## Gør fjernbetjeningen klar

#### Advarsel

 Risiko for eksplosion! Opbevar ikke batterier i nærheden af varmekilder, sollys eller ild. Kast aldrig batterier i ild.

#### Første brug:

**1** Fjern beskyttelsen for at aktivere fjernbetjeningens batteri.

#### Sådan udskiftes batteriet i fjernbetjeningen:

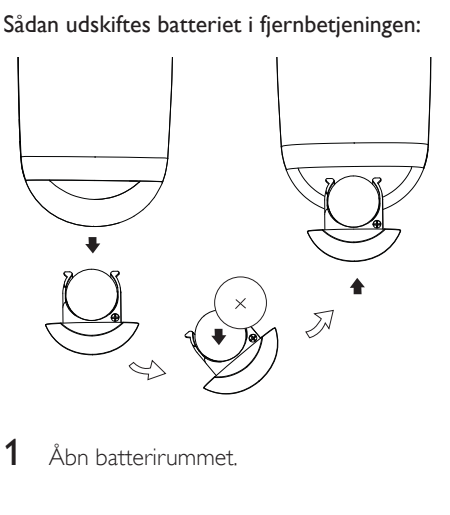

1 Åbn batterirummet.

- 2 Indsæt et CR2032-batteri med korrekt polaritet (+/-) som angivet.
- 3 Luk batterirummet.

#### Bemærk

- Før du trykker på fjernbetjeningens funktionsknapper, skal du vælge den korrekte kilde vha. fjernbetjeningen og ikke vha. hovedenheden.
- Batteriet skal tages ud, hvis fjernbetjeningen ikke skal bruges i længere tid.
- Ret fjernbetjeningen direkte mod IR-sensoren på forsiden af hovedhøjttaleren for bedre modtagelse.

## 4 Slut til dit Wi-Fihjemmenetværk til AirPlay

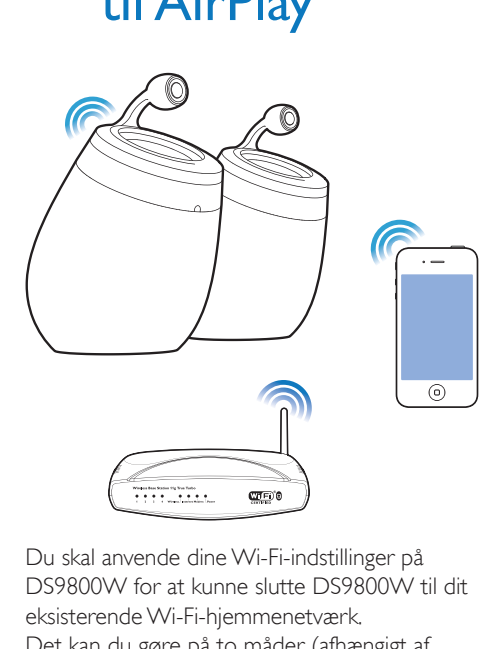

Du skal anvende dine Wi-Fi-indstillinger på DS9800W for at kunne slutte DS9800W til dit eksisterende Wi-Fi-hjemmenetværk. Det kan du gøre på to måder (afhængigt af, hvilken type Wi-Fi-router du bruger):

- Automatisk hvis din Wi-Fi-router er WPS-aktiveret (Wi-Fi Protected Setup) og understøtter PBC (Push Button Connection) (se 'Scenarie 1: Tilslutning til en WPS-router' på side 12)
- Manuelt hvis din Wi-Fi-router ikke understøtter WPS (se 'Scenarie 2: Tilslutning til en ikke-WPS-router' på side 13)

Når der er oprettet forbindelse, husker DS9800W indstillingerne for dit Wi-Fihjemmenetværk. Herefter kan du nyde AirPlay, så snart der er tændt for DS9800W, da den så bliver tilsluttet dit Wi-Fi-hjemmenetværk automatisk.

 Før du slutter DS9800W til dit Wi-Fihjemmenetværk, skal du kontrollere følgende punkter.

- 1 Kontroller, at der er tændt for din Wi-Firouter, og at den fungerer korrekt.
- 2 Kontroller, at der er tændt for DS9800W, og at den er startet korrekt (se 'Tænd for DS9800W' på side 11).
- $3$  Identificer typen af din Wi-Fi-router (se brugervejledningen til din Wi-Fi-router).

### Scenarie 1: Tilslutning til en WPS-router

Bemærk

 Før du trykker på nogen knapper på DS9800W, skal du kontrollere, at DS9800W er startet korrekt (se 'Tænd for DS9800W' på side 11).

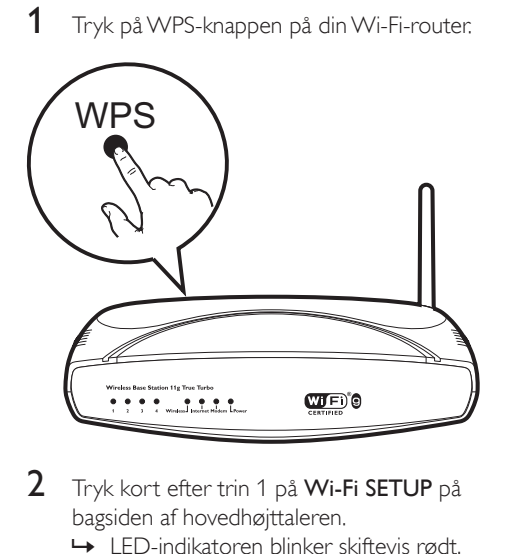

- 2 Tryk kort efter trin 1 på Wi-Fi SETUP på bagsiden af hovedhøjttaleren.
	- » LED-indikatoren blinker skiftevis rødt, gult og grønt.
	- » Inden for 2 minutter stopper LEDindikatoren med at blinke, og enheden udsender et bip.
	- » DS9800W er korrekt tilsluttet dit Wi-Fi-hjemmenetværk.

12 DA

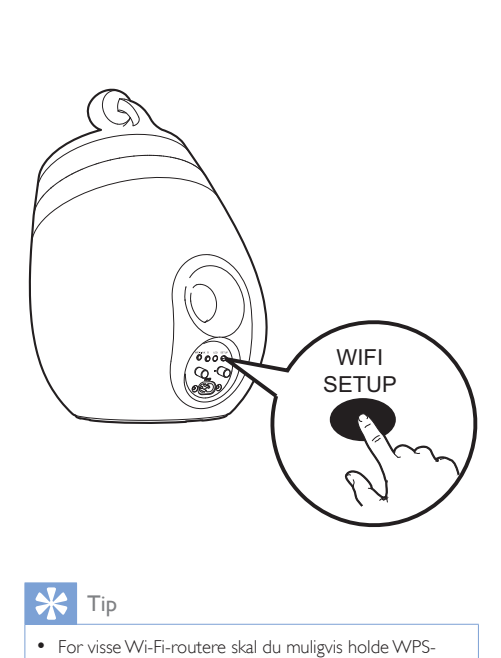

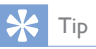

- For visse Wi-Fi-routere skal du muligvis holde WPSknappen nede til Wi-Fi-forbindelsen eller aktivere WPS PBC-funktionen fra routerens konfigurationssider. Se de specifikke routeres brugervejledninger for at få mere at vide.
- Hvis LED-indikatoren på DS9800W blinker gult, betyder det, at Wi-Fi-forbindelsen ikke er oprettet. Vent i 2 minutter, og prøv igen. Hvis det ikke løser problemet, kan du prøve at konfigurere Wi-Fi-forbindelsen manuelt (se 'Scenarie 2: Tilslutning til en ikke-WPS-router' på side 13).
- Hvis det igen ikke lykkes at oprette Wi-Fi-forbindelse, skal du holde  $\theta$  nede på bagsiden af hovedhøjttaleren for at nulstille den, og derefter prøve igen.

### Scenarie 2: Tilslutning til en ikke-WPS-router

Bemærk

 Du kan også følge vejledningen nedenfor for at slutte DS9800W til en WPS-router manuelt.

Du slutter DS9800W til en Wi-Fi-router manuelt ved at åbne DS9800Ws indbyggede konfigurationswebside for at ændre dens interne Wi-Fi-indstillinger. Du skal bruge en Wi-Fi-aktiveret enhed med en internetbrowser for midlertidigt at oprette en Wi-Fi-forbindelse til DS9800W. Den Wi-Fi-aktiverede enhed kan være en iPod touch/iPhone/iPad eller en Wi-Fiaktiveret PC/Mac.

Følge vejledningen nedenfor for at slutte DS9800W til en ikke-WPS Wi-Fi-router.

- **1** Find indstillingerne for din Wi-Fi-router, og skriv dem ned på papir, da du skal bruge dem under Wi-Fi-konfigurationen af DS9800W (se 'Find indstillingerne for din Wi-Fi-router' på side 14).
- 2 Skift DS9800W til Assisted Wi-Fi Setuptilstand (se 'Skift DS9800W til Assisted Wi-Fi Setup-tilstand' på side 14).
	- » Der vises et nyt Wi-Fi-netværk, som DS9800W har oprettet. Dette netværk hedder (SSID) Philips Fidelio AirPlay.
- **3** Slut din Wi-Fi-aktiverede enhed midlertidigt til det nyoprettede Wi-Finetværk (se 'Slut din Wi-Fi-aktiverede enhed til det nyoprettede Wi-Fi-netværk.' på side 15).
- 4 Åbn DS9800Ws indbyggede webside med internetbrowseren i din Wi-Fi-aktiverede enhed (se 'Åbn DS9800Ws indbyggede webside' på side 16).
- 5 Ændr DS9800Ws interne Wi-Fiindstillinger baseret på de indstillinger, du skrev ned i trin 1 (se 'Skift de interne Wi-Fi-indstillinger for DS9800W' på side 17).

**6** Gendan din Wi-Fi-aktiverede enheds indstillinger til indstillingerne for dit eksisterende Wi-Fi-hjemmenetværk (se 'Gendan din Wi-Fi-aktiverede enheds indstillinger til indstillingerne for dit eksisterende Wi-Fi-hjemmenetværk' på side 18).

#### Find indstillingerne for din Wi-Firouter

#### Bemærk

- Læs altid brugervejledningen til din Wi-Fi-router for at få detaljerede oplysninger.
- 1 Slut din Wi-Fi-aktiverede enhed til dit eksisterende Wi-Fi-hjemmenetværk.
- 2 Start internetbrowseren (f.eks. Apple Safari eller Microsoft Internet Explorer) på din Wi-Fi-aktiverede enhed.
- $3$  Åbn konfigurationssiden på din Wi-Firouter.
- 4 Find fanen med Wi-Fi-indstillingerne, og skriv følgende oplysninger ned på papir:
	- A Netværksnavn (SSID)
	- B Wi-Fi-sikkerhedstilstand (normalt WEP, WPA eller WPA2, hvis den er aktiveret)
	- C Wi-Fi-adgangskode (hvis Wi-Fisikkerhed er aktiveret)
	- D DHCP-tilstand (aktiveret eller deaktiveret)
	- E Statisk IP-adresse (hvis DHCP-tilstand er deaktiveret)

#### Skift DS9800W til Assisted Wi-Fi Setup-tilstand

- Efter opstart (se 'Tænd for DS9800W' på side 11) skal du trykke på Wi-Fi SETUP bag på hovedhøjttaleren og holde den nede i mindst 5 sekunder.
	- » LED-indikatoren blinker skiftevis grøn og gul.
	- » Der oprettes et nyt Wi-Fi-netværk for DS9800W med netværksnavnet (SSID) Philips Fidelio AirPlay.
	- » Det tager ca. 45 sekunder at oprette dette nye Wi-Fi-netværk.

#### Bemærk

- Når du har afsluttet manuel Wi-Fi-indstilling for DS9800W, forsvinder dette nye Wi-Fi-netværk.
- Hvis du ikke skifter til Assisted Wi-Fi Setup-tilstand, skal du slukke og tænde for DS9800W og derefter prøve igen, når den er helt startet op.
- Kontroller, at der ikke er andre Philips AirPlay-aktiverede enheder i Assisted Wi-Fi Setup-tilstand samtidigt. Der kan opstå interferens mellem flere nye Wi-Fi-netværk, der oprettes på denne måde.

#### Slut din Wi-Fi-aktiverede enhed til det nyoprettede Wi-Fi-netværk.

Det nye Wi-Fi-netværk, der er oprettet af DS9800W, tillader kun adgang fra én Wi-Fi-aktiveret enhed. Det anbefales, at du midlertidigt deaktiverer Wi-Fi-funktionen på dine andre Wi-Fi-enheder for at undgå interferens fra andre Wi-Fi-enheder.

#### Valgmulighed 1: Brug din iPod touch/iPhone/ iPad

 $1$  Vælg Indstillinger -> Wi-Fi på din iPod touch/iPhone/iPad.

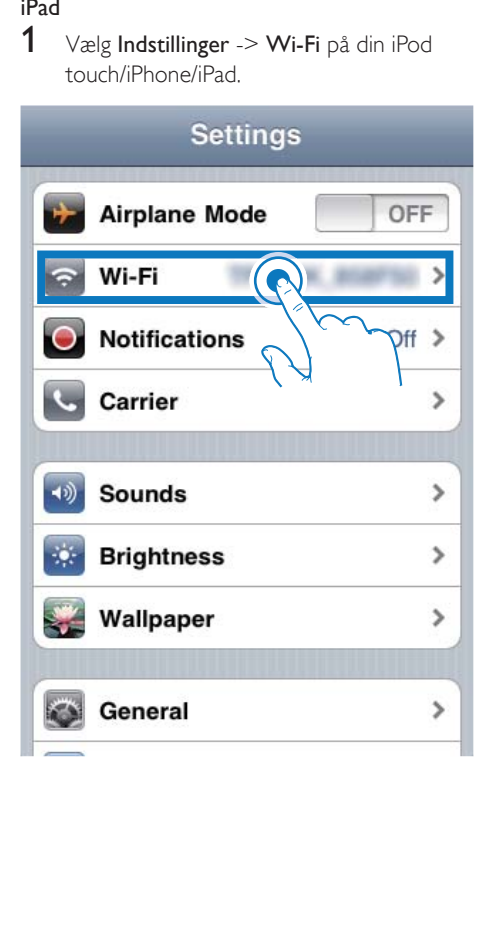

2 Vælg Philips Fidelio AirPlay på listen over tilgængelige netværk.

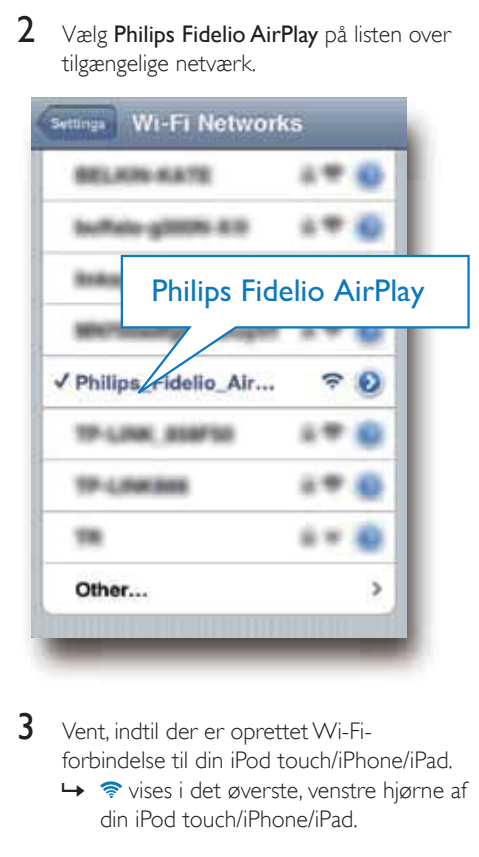

- 3 Vent, indtil der er oprettet Wi-Fiforbindelse til din iPod touch/iPhone/iPad.
	- →  $\Rightarrow$  vises i det øverste, venstre hjørne af din iPod touch/iPhone/iPad.

#### $\ast$ Tip

• Hvis Philips Fidelio AirPlay ikke findes på listen, kan du prøve at scanne efter tilgængelige Wi-Fi-netværk igen.

#### Mulighed 2: Brug din Wi-Fi-aktiverede PC/Mac

#### Bemærk

- Se brugervejledningen til din PC/Mac for at få oplyst, hvordan du slutter din PC/Mac til et Wi-Fi-netværk. Under en Wi-Fi-netværksforbindelse må du ikke slutte noget netværkskabel til din PC/Mac.
- 1 Åbn Wi-Fi-konfigurationsværktøjet eller -kontrolpanelet på din PC/Mac.

2 Scan efter tilgængelige Wi-Fi-netværk.

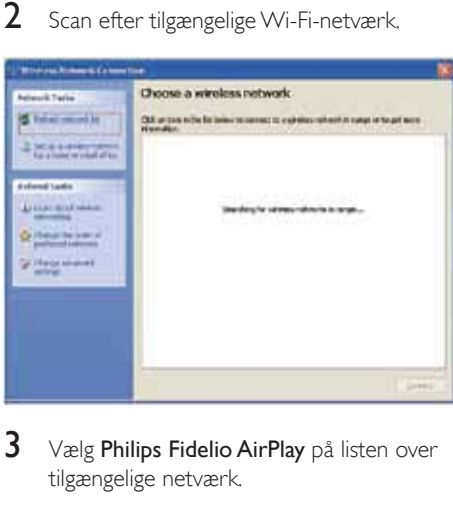

3 Vælg Philips Fidelio AirPlay på listen over tilgængelige netværk.

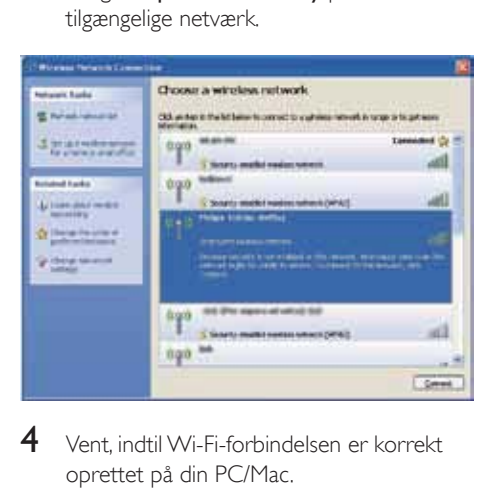

4 Vent, indtil Wi-Fi-forbindelsen er korrekt oprettet på din PC/Mac.

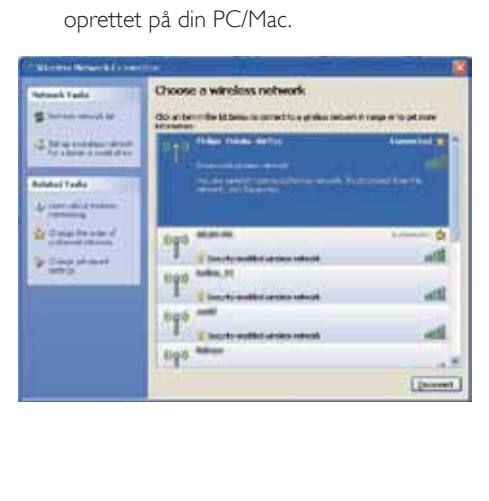

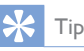

· Hvis Philips Fidelio AirPlay ikke findes på listen, kan du prøve at scanne efter tilgængelige Wi-Fi-netværk igen.

#### Åbn DS9800Ws indbyggede webside

- 1 Start Apple Safari-browseren eller en anden internetbrowser på din Wi-Fiaktiverede enhed.
- 2 Indtast 192.168.1.1 i browserens adresselinje og bekræft.
	- → DS9800Ws konfigurationswebside vises.

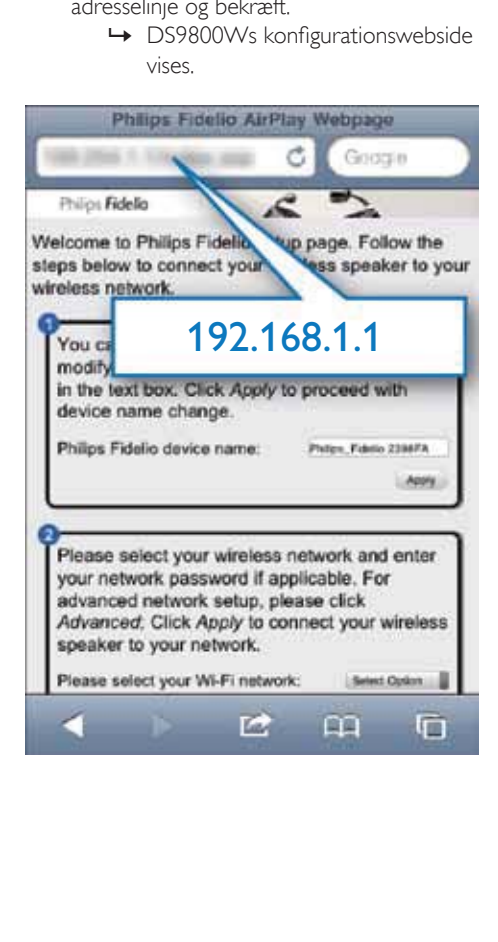

Hvis du bruger Safari på din Wi-Fi-aktiverede PC/Mac, kan du også vælge "Philips\_Fidelio XXX" fra Bonjour-rullelisten for at åbne DS9800Ws konfigurationswebside direkte.

- 1 Klik på  $\ast$  -> Indstillinger.
	- » Bogmærkemenuen vises.

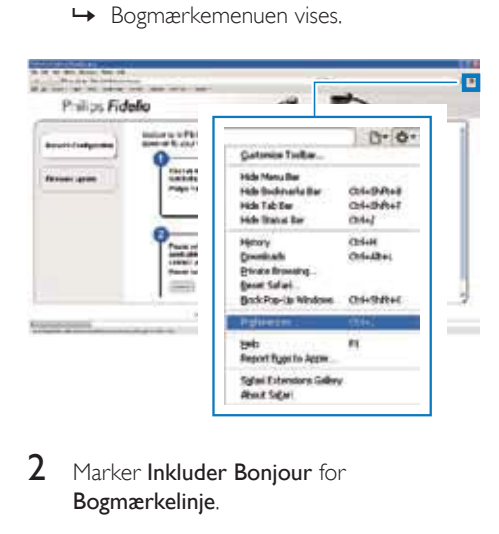

2 Marker Inkluder Bonjour for Bogmærkelinje.

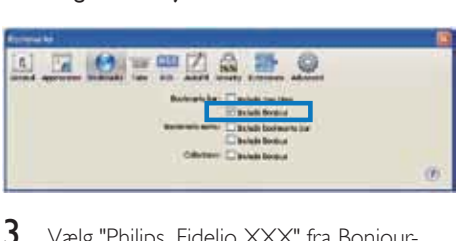

- $3$  Vælg "Philips Fidelio XXX" fra Bonjourrullelisten, der vises på bogmærkelinjen.
	- → DS9800Ws konfigurationswebside vises.

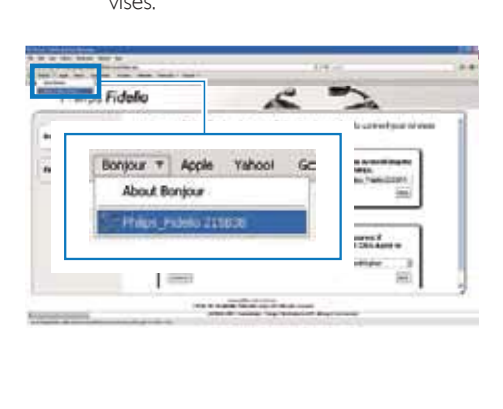

#### Skift de interne Wi-Fi-indstillinger for DS9800W

På DS9800Ws konfigurationswebside kan du ændre de interne Wi-Fi-indstillinger for DS9800W til tilslutning af DS9800W til dit eksisterende Wi-Fi-hjemmenetværk.

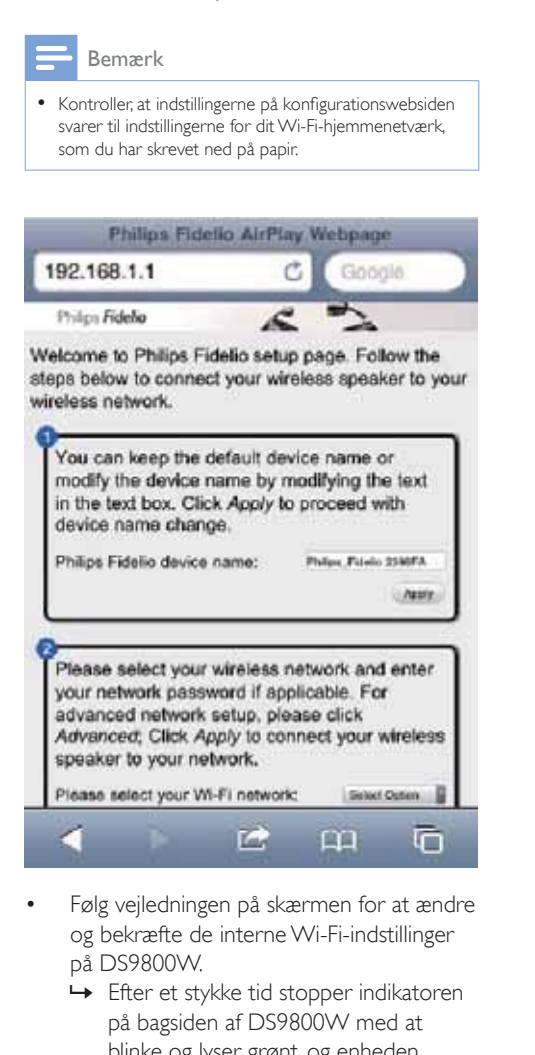

 Følg vejledningen på skærmen for at ændre og bekræfte de interne Wi-Fi-indstillinger på DS9800W.

 $\Box$ 

G

- » Efter et stykke tid stopper indikatoren på bagsiden af DS9800W med at blinke og lyser grønt, og enheden bipper.
- » DS9800W er korrekt tilsluttet dit eksisterende Wi-Fi-hjemmenetværk.

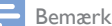

- Hvis LED-indikatoren på DS9800W ikke lyser konstant grønt, betyder det, at Wi-Fi-forbindelsen ikke er oprettet. Sluk for din Wi-Fi-router og DS9800W, og tænd derefter for dem igen, for at se, om DS9800W kan få forbindelse med dit Wi-Fi-hjemmenetværk. Hvis problemet opstår igen, skal du prøve ovenstående fremgangsmåde igen.
- Når du er færdig med ovenstående ændringer, eller efter du har slukket og tændt DS9800W, vises det nye Wi-Fi-netværk, der blev oprettet med DS9800W, ikke mere.

## Tip

- Du kan evt. ændre navnet på DS9800W i Avancerede indstillinger -> AirPlay Device Name (AirPlayenhedsnavn) på DS9800Ws konfigurationswebside. Det er nyttigt, hvis du har flere Philips AirPlay-aktiverede enheder i dit hjem, og du skal skelne mellem dem.
- Hvis du vil indtaste netværksnavnet (SSID) manuelt (f.eks. hvis du vil skjule dit SSID), skal du gå til Avancerede indstillinger -> CONFIGURE MANUALLY (KONFIGURER MANUELT) på DS9800Ws konfigurationswebside.

#### Gendan din Wi-Fi-aktiverede enheds indstillinger til indstillingerne for dit eksisterende Wi-Fi-hjemmenetværk

#### Bemærk

- Kontroller, at indstillingerne i trin 2 til 3 ovenfor passer med de indstillinger for dit Wi-Fi-hjemmenetværk, du skrev ned på papir.
- $1$  Vælg Indstillinger -> Wi-Fi på din iPod touch/iPhone/iPad.
	- Eller åbn listen over tilgængelige Wi-Finetværk på din PC/Mac.

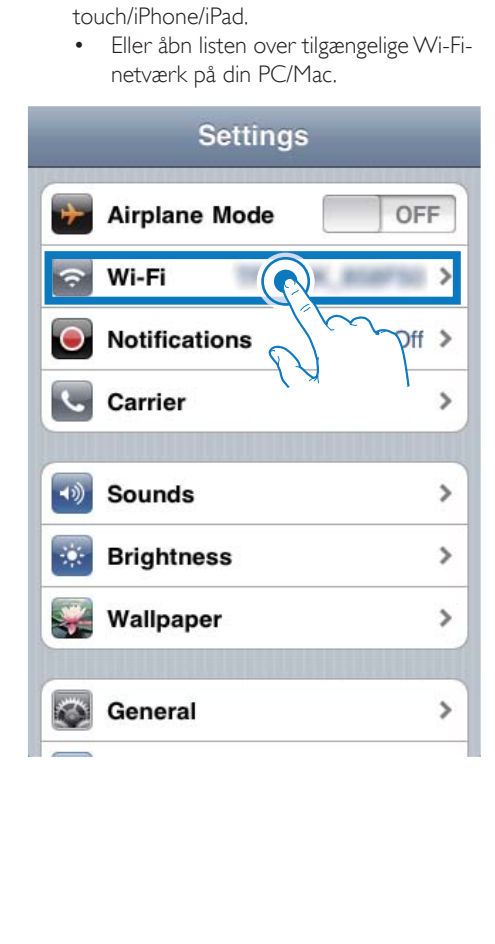

2 Vælg dit netværksnavn SSID på listen over tilgængelige trådløse netværk.

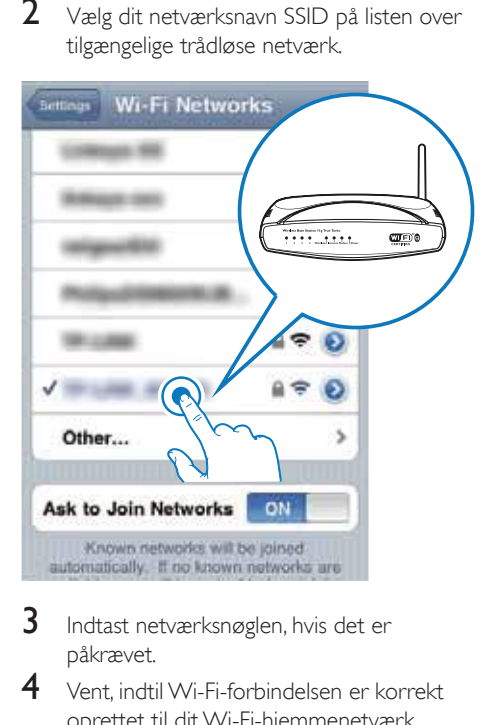

- 3 Indtast netværksnøglen, hvis det er påkrævet.
- 4 Vent, indtil Wi-Fi-forbindelsen er korrekt oprettet til dit Wi-Fi-hjemmenetværk.

## 5 Afspilning

### Stream lyd fra dit iTunesmusikbibliotek til DS9800W

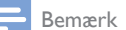

 Kontroller, at din iTunes-værtsenhed er tilsluttet det samme Wi-Fi-netværk som DS9800W. Din iTunesenhed kan være en iPod touch/iPhone/iPad med iOS 4.3 (eller nyere) installeret eller en Wi-Fi-aktiveret PC/ Mac med iTunes 10 (eller nyere) installeret.

### Stream fra din iPod touch/iPhone/iPad

- 1 Start iPod/Music-programmet på din iPod touch/iPhone/iPad.
- 2 Tryk på AirPlay-ikonet.

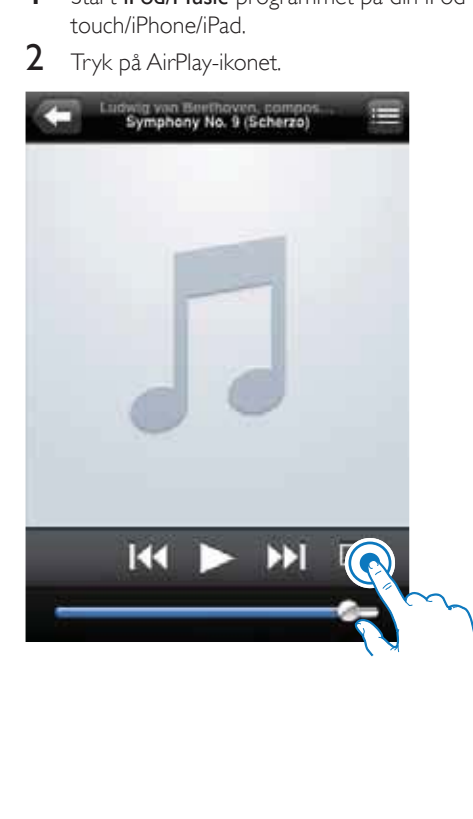

3 Vælg Philips\_Fidelio XXXX (eller brugerdefineret navn) på AirPlay-listen.

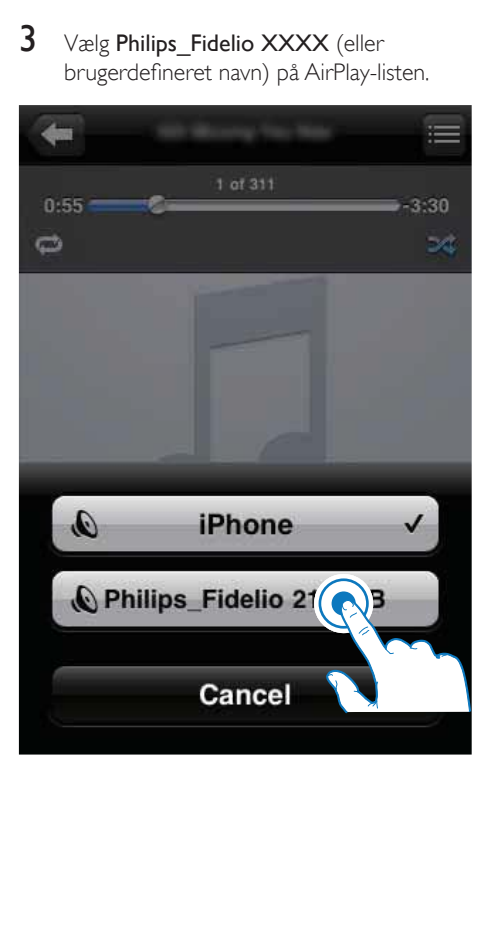

4 Vælg en mediefil, og start afspilningen. » Efter lidt tid vil du høre musik fra DS9800W.

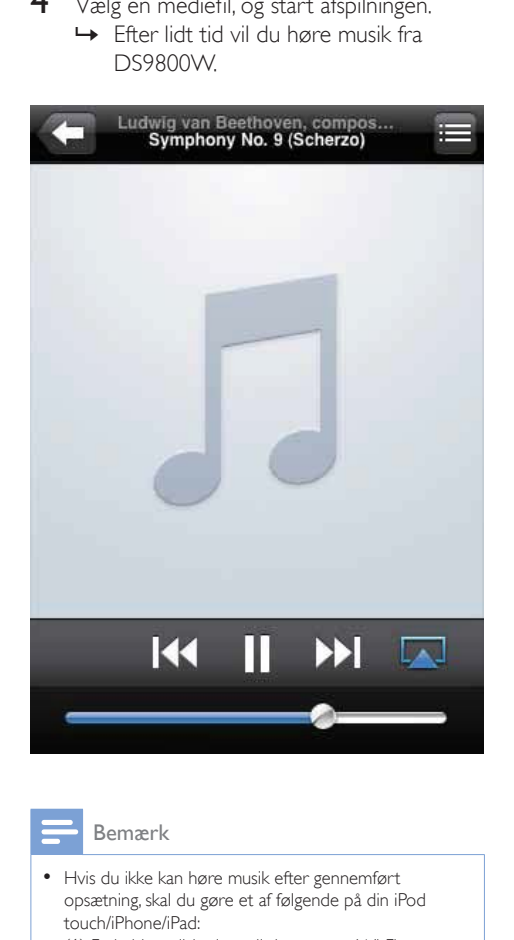

#### Bemærk

- Hvis du ikke kan høre musik efter gennemført opsætning, skal du gøre et af følgende på din iPod touch/iPhone/iPad:
- (1) Frakobl og tilslut igen til den samme Wi-Fi-router;
- (2) Luk alle programmer, der kører i baggrunden;
- (3) Sluk og tænd igen for din iPod touch/iPhone/iPad.

#### Stream fra din PC/Mac

- 1 Start iTunes 10 (eller en nyere version) på din PC/Mac.
- 2 Klik på AirPlay-ikonet i vinduet.

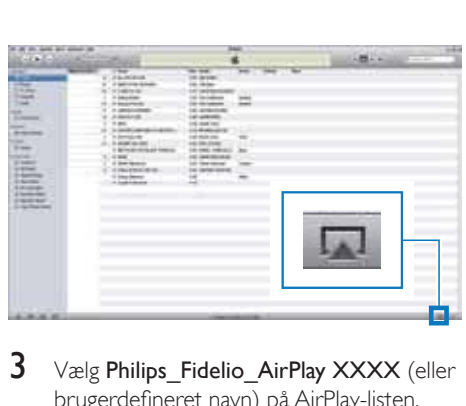

3 Vælg Philips\_Fidelio\_AirPlay XXXX (eller brugerdefineret navn) på AirPlay-listen.

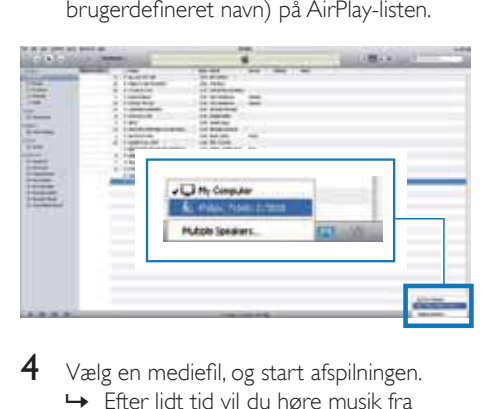

 $4$  Vælg en mediefil, og start afspilningen. » Efter lidt tid vil du høre musik fra DS9800W.

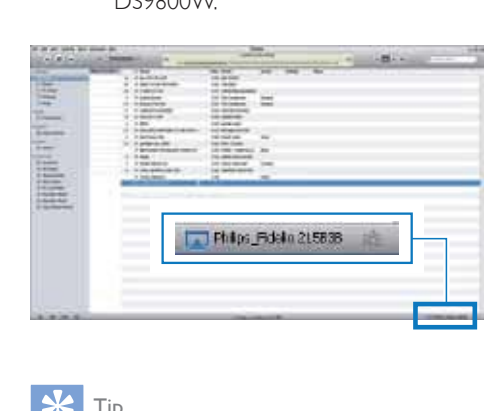

### Tip

- Når du streamer lyd fra dit iTunes-musikbibliotek på en PC/Mac, kan du vælge mere end én AirPlay-aktiveret enhed (hvis der er flere) i trin 3 for at streame musik til dem alle på én gang.
- Hvis du bruger en tidligere version af iTunes, ser AirPlay-ikonet muligvis sådan ud  $\widehat{\mathcal{Z}}$  i stedet for  $\boxed{\blacktriangle}$ .

## Afspilningsstyring

Du kan vælge forskellige afspilningsmuligheder fra din iTunes-værtsenhed eller DS9800W.

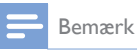

- 
- Nedenstående handlinger er baseret på den medfølgende fjernbetjening til DS9800W.
- Kontroller, at du har streamet lyd korrekt fra dit iTunesmusikbibliotek til DS9800W.
- Tryk på  $\blacktriangleright$  II for at starte/sætte afspilning på pause.
- Tryk på  $\blacktriangleleft$  /  $\blacktriangleright$ I for at gå til forrige/næste lydspor.
- Tryk gentagne gange på +/- for at justere lydstyrken.
- Tryk på  $*$  for at sætte på lydløs eller gendanne lydstyrken.
- Tryk på  $\epsilon$  for at skifte til MP3 link-lydkilden (hvis tilsluttet).
- Tryk på **D** for at skifte tilbage til AirPlaylydkilden.

## Tip

 Hvis du streamer musik fra en PC/Mac, skal du gøre følgende for at betjene musikafspilning fra AD7000W: Start iTunes, og sæt kryds i Allow iTunes audio control from remote speakers (Tillad iTunes-lydstyring fra fjernhøjttalere) i Edit (Rediger) (for Windows) eller iTunes (for Mac) -> Preferences... (Præferencer...) -> Devices (Enheder).

## Brug avancerede lydindstillinger

#### Hvis din iTunes-værtsenhed er en iPod touch/ iPhone/iPad:

Du kan finde avancerede lydindstillinger og yderligere funktioner ved at bruge din iPod touch/iPhone/iPad til at downloade programmet Philips Fidelio fra Apple App Store. Det er et gratis program fra Philips.

#### Hvis din iTunes-værtsenhed er en Wi-Fiaktiveret PC/Mac:

For avancerede lydindstillinger kan du bruge den equalizer, der findes i iTunes direkte (Vindue -> Equalizer).

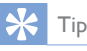

• Se iTunes-hjælpen for at få flere oplysninger.

## Afspil fra en ekstern enhed

Du kan også lytte til en ekstern lydafspiller via DS9800W.

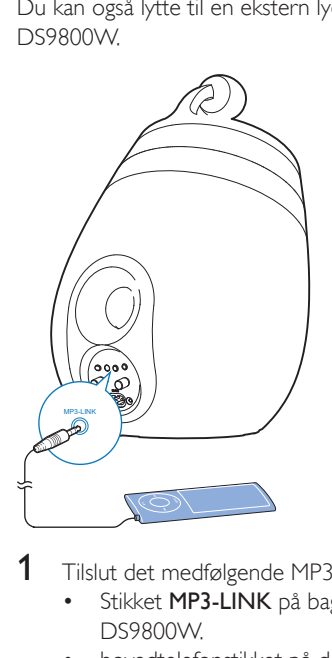

- 1 Tilslut det medfølgende MP3 Link-kabel til:
	- Stikket MP3-LINK på bagsiden af DS9800W.
	- hovedtelefonstikket på den eksterne lydenhed.
- **2** Tryk på  $\bullet$  for at vælge MP3-link som kilde.

## 6 Oplad din iPod/ iPhone/iPad vha. den separate opladerstation

Du kan oplade din iPod/iPhone/iPad vha. den medfølgende separate opladerstation.

### Kompatibel iPod/iPhone/iPad

Den separate opladerstation understøtter opladning af de følgende modeller af iPod, iPhone og iPad.

- iPad 2
- iPad
- iPhone 4
- iPhone 3GS
- iPhone 3G
- iPhone
- iPod classic
- iPod 5G
- iPod 4G
- iPod nano (2., 3., 4., 5. og 6. generation)
- iPod touch (1., 2., 3. og 4. generation)

## Indsæt iPod/iPhone/iPad

- 1 Tilslut netledningen til:
	- ~ DC IN-stikket på opladerstationen.
	- stikkontakten.

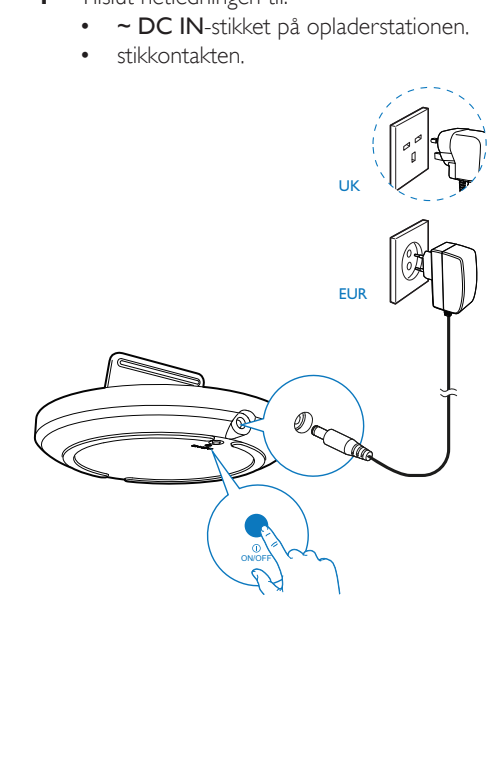

- 2 Placer iPod/iPhone/iPad i opladerstationen.
	- » Den dockede iPhone/iPod/iPad begynder at oplade, så snart der er sluttet strøm til opladeren.

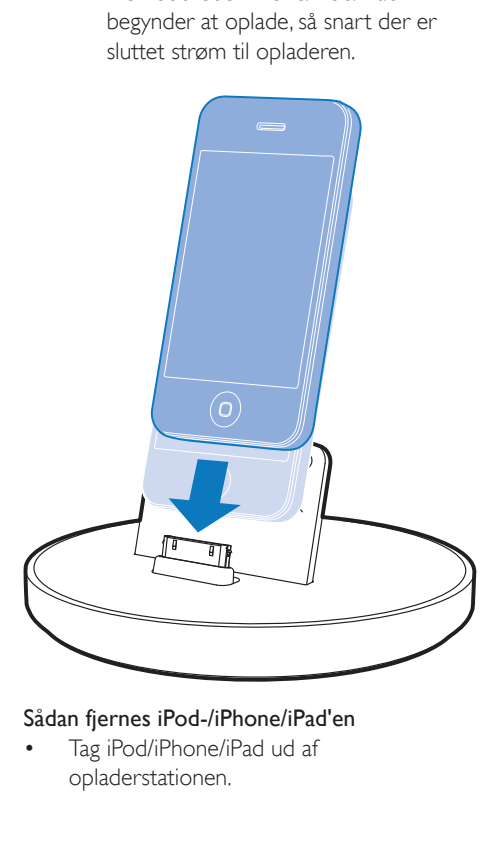

### Sådan fjernes iPod-/iPhone/iPad'en

• Tag iPod/iPhone/iPad ud af opladerstationen.

## 7 Opdatering af firmwaren

Philips kan tilbyde ny firmware til at opgradere din DS9800W for at forbedre ydelsen af DS9800W.

Registrer dit produkt på www.philips.com/ welcome for at få oplysninger om den nyeste firmware.

Bemærk

\* Du kan kun opdatere firmwaren fra en PC/Mac.

## Download opdateringsfilen

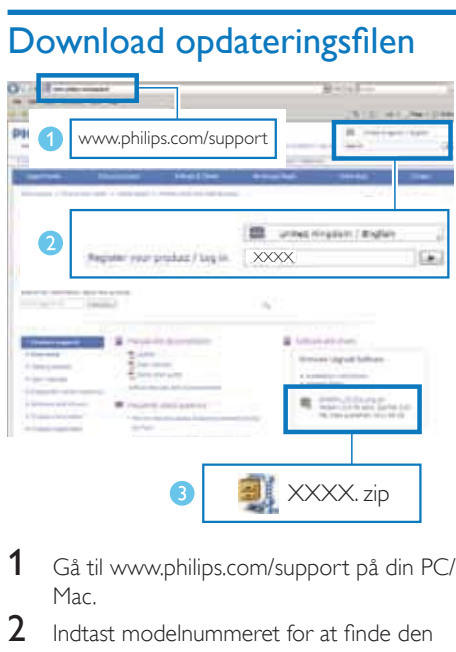

- 1 Gå til www.philips.com/support på din PC/ Mac.
- 2 Indtast modelnummeret for at finde den nyeste tilgængelige firmwareopgraderingsfil.
- $3$  Gem opgraderingsfilen på din harddisk.

### Opdater fra konfigurationssiden

#### Advarsel

 Slut altid din DS9800W til en stikkontakt ved firmwareopgradering. Sluk aldrig for din DS9800W under en firmwareopgradering.

#### Bemærk

- Hvis du vil bruge en anden internetbrowser end Apple Safari på din PC/Mac, skal du huske at åbne Wi-Firouterens konfigurationsside og notere IP-adressen for din DS9800W. Se brugervejledningen til din Wi- Fi-router for at få oplysninger om, hvordan du finder IP-adressen på enheder, der er tilsluttet Wi-Fi-routeren.
- 1 Tænd for DS9800W (se 'Klargøring' på side 10).
	- » Det tager ca. 35 sekunder, før enheden starter. Under opstarten blinker LEDindikatoren bag på hovedhøjttaleren hurtigt grønt.
	- » Efter starten lyder der et bip, og LEDindikatoren lyser grønt. DS9800W tilsluttes automatisk det senest konfigurerede Wi-Fi-netværk.
- 2 Kontroller, at DS9800W og din PC/Mac er tilsluttet den samme Wi-Fi-router.
- 3 Åbn Apple Safari på din PC/Mac, og vælg derefter "Philips\_Fidelio XXX" på Bonjourrullelisten.
	- Eller åbn en anden internetbrowser på din PC/Mac, og indtast derefter IP-adressen på DS9800W (findes på Wi-Fi-routerens konfigurationsside) i adresselinjen.
		- → DS9800Ws konfigurationswebside vises.
- $4$  Vælg fanen Firmware Update (Firmwareopdatering), og følg vejledningen på skærmen for at gennemføre firmwareopdateringen.

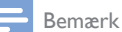

- + Hvis der er problemer med firmwareopdateringen, kan du prøve ovenstående fremgangsmåde igen.
- Hvis der er problemer med Wi-Fi-forbindelsen efter en korrekt firmwareopdatering, skal du trykke på knapperne  $\mathop{\mathsf{\Theta}}$  på DS9800W på samme tid i mere end 5 sekunder for at nulstille enheden. Prøv derefter at konfigurere Wi-Fi-netværket for DS9800W igen (se 'Slut til dit Wi-Fi-hjemmenetværk til AirPlay' på side 12).

## 8 Produktinforma-Generelle oplysninger tion

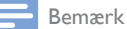

Produktoplysninger kan ændres uden varsel.

## Specifikationer

#### Forstærker

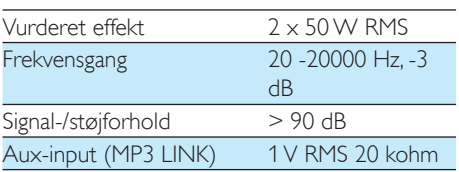

### Højttalere

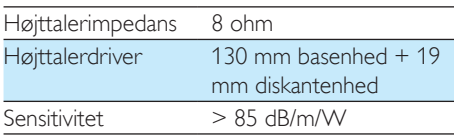

### Trådløs

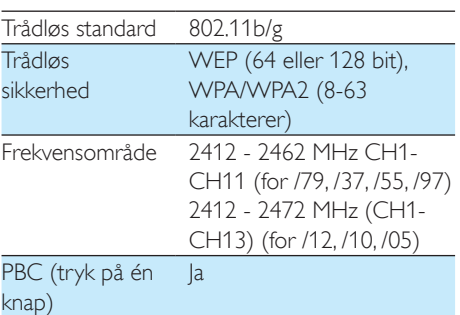

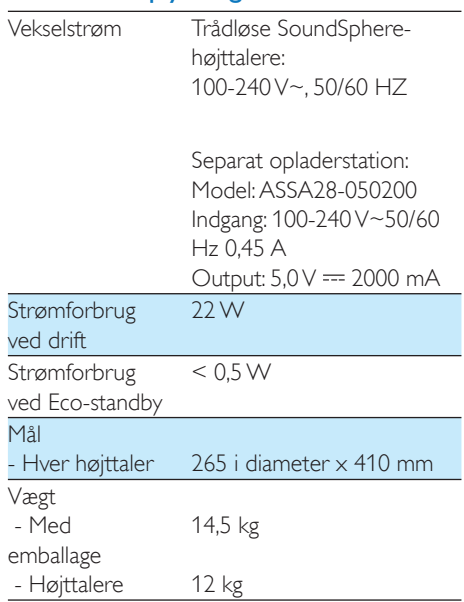

## 9 Fejlfinding

#### Advarsel

Kabinettet bør aldrig tages af apparatet.

Prøv aldrig selv at reparere systemet, da garantien i så fald bortfalder. Hvis der opstår fejl på apparatet, bør du kontrollere følgende punkter, inden du bestiller reparation. Hvis der fortsat er problemer, skal du gå til Philips websted på www.philips. com/welcome. Når du kontakter Philips, skal du sørge for at have apparatet ved hånden, og at modelnummeret og serienummeret er tilgængelige.

#### Ingen strøm

- Kontroller, at apparatets strømkabel er korrekt tilsluttet.
- Kontroller, at der er strøm i stikkontakten.

#### Ingen lyd

- Juster lydstyrken.
- Kontroller netværksforbindelsen. Konfigurer netværket igen, hvis det er nødvendigt (se 'Slut til dit Wi-Fi-hjemmenetværk til AirPlay' på side 12).
- Kontroller, om du har valgt den korrekte lydkilde.

#### Ingen reaktion fra enheden

- Hold  $\Phi$  på DS9800W nede i mere end 5 sekunder for at nulstille enheden. Konfigurer derefter Wi-Fi-netværket for DS9800W igen (se 'Slut til dit Wi-Fihjemmenetværk til AirPlay' på side 12).
- Frakobl strømkablet, tilslut det igen, og tænd derefter for enheden igen.

#### Fjernbetjeningen virker ikke

 Inden du trykker på en funktionsknap, skal du først vælge den korrekte kilde med fjernbetjeningen i stedet for på hovedenheden.

- Prøv at formindske afstanden mellem fjernbetjeningen og enheden.
- Isæt batteriet således, at dets poler (+/–) vender som vist.
- Udskift batteriet.
- Ret fjernbetjeningen direkte mod IRsensoren på forsiden af hovedhøjttaleren.

#### Wi-Fi-netværksforbindelsen blev ikke oprettet

- Kontroller, om din Wi-Fi-router er Wi-Fi 802.11b/g-certificeret. Denne enhed er kun kompatibel med Wi-Fi 802.11b/gcertificerede routere.
- Hvis din Wi-Fi-router er Wi-Fi 802.11n-certificeret, skal du huske at aktivere 802.11b/g-tilstanden. DS9800W understøtter ikke forbindelse til routere kun med 802.11n.
- Denne enhed understøtter ikke WPS-PINmetoden.
- Hvis din Wi-Fi-router understøtter WPSog WPS-PBC-metoden, men ikke kan oprette forbindelse til DS9800W, kan du prøve en manuel Wi-Fi-konfiguration (se 'Scenarie 2: Tilslutning til en ikke-WPSrouter' på side 13).
- Aktiver SSID broadcast på Wi-Fi-routeren.
- Hold afstand fra potentielle kilder til interferens, som kan påvirke Wi-Fi-signalet, f.eks. mikroovne.
- Hvis du ikke kan bruge din PC til konfiguration af Wi-Fi-netværk, skal du kontrollere, om din PC bruger et Wi-Finetværk. Du kan ikke bruge Ethernetforbindelsen til konfiguration af AirPlaynetværk.
- Kontroller, at SSID-navnet på din hjemmerouter består af alfanumeriske tegn eller tal og ikke indeholder mellemrum eller specialtegn som f.eks. %/#/\*.
- Hvis du vælger at omdøbe AirPlayenheden 'Philips Fidelio XXXX' i menuen Setting (Indstilling), må du ikke bruge specialtegn eller symboler.

 For visse nye typer Wi-Fi-routere oprettes der muligvis et netværksnavn (SSID) automatisk, når du bruger WPS til forbindelsen. Du skal altid ændre standardnetværksnavnet (SSID) til et simpelt navn, der består af alfanumeriske tegn, og du skal også skifte Wi-Fisikkerhedstilstanden for at sikre dit netværk.

#### Lejlighedsvis afbrydelse af AirPlaymusikstreaming

Benyt en af følgende fremgangsmåder:

- Flyt DS9800W tættere på din Wi-Fi-router.
- Fjern alle forhindringer mellem DS9800W og din Wi-Fi-router.
- Undgå at bruge en Wi-Fi-kanal, der overlappes af Wi-Fi-netværk i nærheden.
- Kontroller, om netværkshastigheden er hurtig nok (hvis flere enheder bruger samme router, kan AirPlay køre langsommere). Sluk andre enheder, der er tilsluttet hjemmerouteren.
- Aktiver indstillingen Quality of Service (QoS) (hvis tilgængelig på Wi-Fi-routeren).
- Sluk for andre Wi-Fi-routere.

#### Der vises intet AirPlay-ikon på min iTunesværtsenhed

- Kontroller, at DS9800W allerede er tilsluttet dit Wi-Fi-hjemmenetværk.
- Før du åbner iTunes, skal du kontrollere, at du har aktiveret tjenesten Bonjour på din PC. I Windows XP: Hvis du vil aktivere tjenesten, skal du klikke på Start-> Control Panel (Kontrolpanel), Administrative Tools (Administrationsværktøjer)-> Services (Tjenester)->Bonjour Service (Tjenesten Bonjour). Klik så på Start og derefter på OK i pop-op-menuen.
- Hvis problemet stadigvæk opstår, kan du prøve at genstarte DS9800W.

#### AirPlay-tilslutning mislykkedes med Mac eller PC

- Deaktiver din firewall og sikkerhedssoftware midlertidigt for at se, om det blokerer de porte, som AirPlay bruger til at streame indhold. Se hjælpen til din firewall og sikkerhedssoftware for, hvordan du fjerner blokeringen af porte, der bruges af AirPlay.
- Når du bruger iPod touch/iPhone/iPad/ Mac/PC til AirPlay, skal du, hvis musikken går på pause eller stopper, prøve at genstarte din iPod touch/iPhone/iPad, iTunes eller DS9800W.
- Videostreaming eller FTP-downloads kan overbelaste din router og på den måde forårsage afbrydelser under AirPlay-musikafspilning. Prøv at nedsætte belastningen på din router.

Bemærk: Netafbryderen er sekundært indkoblet og ofbryder ikke strømmen fra nettet. Den indbyggede netdel er derfor tilsluttet til lysnettet så længe netstikket sidder i stikkontakten.

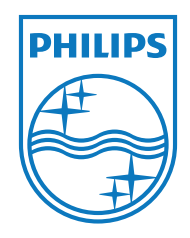

Specifications are subject to change without notice © 2011 Koninklijke Philips Electronics N.V. All rights reserved.

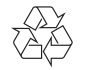

DS9800W\_10\_UM\_V1.0